### Debian Squeeze Setup November 9th 2011

I will be installing Debian Squeeze with the 1st installation DVD. The first one is all I need for my needs. It gives me the basic Gnome desktop install and I'll add the rest later. On a second machine I used the netinstall from a usb stick. The process is the same. Lets start.

Put DVD in drive and boot/reboot machine. I choose the "install" option. There is a "Graphical install" but I prefer the old one. It's pretty much looks the same but I prefer the old one. A few screens with answers.

Select a language: English

Select your location: United States

Select a keyboard layout: American English

Configure the network:

Hostname: debiandesktop

I put debian desktop because this machine will me my main desktop. Command prompt will look like this terry@debiandesktop. Put whatever you want.

Domain name:

I leave this one blank.

Set up users and passwords:

Root password: \*\*\*\*\*\*\*\*\*\*\*(use a good password)

Re-enter password to verify: \*\*\*\*\*\*\*\*\*\*\*

Full name for new user: terry

Username for your account: terry

It auto filled that one.

Choose a password for the new user: \*\*\*\*\*\*\*\*\*\*

Re-enter password to verify: \*\*\*\*\*\*\*\*\*\*

Select your time zone: Central

Partition Disks:

Partitioning method:

"Guided – use entire disk" (my choice)

Select disk partition:

"select the partition"

Partitioning scheme:

"All files in one partition" (recommended for new users) (my choice)

This screen has the partitioning overview. If everything looks good, Select:

"Finish partitioning and write changes to disk."

Write changes to disk?:

"Yes"

Base system is installed/installing (Installing base system)

Configure the package manager

Your CD or DVD has been scanned: "More CD/DVD scanning options. We only have 1 DVD" Scan another CD or DVD now?: "No" Use a mirror?: "Yes" Debian archive mirror country: "United States" Debian archive mirror: ["ftp.uwsg.indiana.edu"](ftp://ftp.uwsg.indiana.edu/)

HTTP proxy information (blank for none): "blank" Configuring popularity contest: "no" Software selection: \*Graphical desktop environment \*SSH Server \*Standard system utilities

45mins later...

Install the GRUB boot loader on a hard disk Install the GRUB boot loader to the master boot record?: "Yes" Finish installation (disk is ejected) "continue" System Reboots

Log in!

## **Debian Squeeze setup**

First thing I do is open up Iceweasle and install xmarks. I use it to sync bookmarks.

## **\*\*Add myself to the sudoers list.**

Open up a terminal and type: su Then enter the root password. Now in the terminal, type: visudo Now add your username to the list. Under: root ALL=(ALL) ALL add terry ALL=(ALL) ALL It should look like this: root ALL=(ALL) ALL terry ALL=(ALL) ALL Now press Ctrl +x and when prompted to save, press y. Then press Enter.

## \***\*Add Repositories**

In a terminal type: cd /etc/apt Then type: sudo gedit sources.list Type your password. Your sources.list file should look something like this:

**# deb cdrom:[Debian GNU/Linux 6.0.1a \_Squeeze\_ - Official i386 DVD Binary-1 20110322- 15:11]/ squeeze contrib main** 

**deb cdrom:[Debian GNU/Linux 6.0.1a \_Squeeze\_ - Official i386 DVD Binary-1 20110322-15:11]/ squeeze contrib main** 

**deb http://ftp.uwsg.indiana.edu/linux/debian/ squeeze main deb-src http://ftp.uwsg.indiana.edu/linux/debian/ squeeze main** 

**deb http://security.debian.org/ squeeze/updates main contrib deb-src http://security.debian.org/ squeeze/updates main contrib** 

**# squeeze-updates, previously known as 'volatile' deb http://ftp.uwsg.indiana.edu/linux/debian/ squeeze-updates main contrib deb-src http://ftp.uwsg.indiana.edu/linux/debian/ squeeze-updates main contrib**  Change them to look like this:

**# deb cdrom:[Debian GNU/Linux 6.0.1a \_Squeeze\_ - Official i386 DVD Binary-1 20110322- 15:11]/ squeeze contrib main** 

**#deb cdrom:[Debian GNU/Linux 6.0.1a \_Squeeze\_ - Official i386 DVD Binary-1 20110322-15:11]/ squeeze contrib main** 

**deb http://ftp.uwsg.indiana.edu/linux/debian/ squeeze main contrib non-free deb-src http://ftp.uwsg.indiana.edu/linux/debian/ squeeze main contrib non-free** 

**deb http://security.debian.org/ squeeze/updates main contrib non-free deb-src http://security.debian.org/ squeeze/updates main contrib non-free** 

**# squeeze-updates, previously known as 'volatile' deb http://ftp.uwsg.indiana.edu/linux/debian/ squeeze-updates main contrib non-free deb-src http://ftp.uwsg.indiana.edu/linux/debian/ squeeze-updates main contrib non-free** 

## **# I added multimedia repo below deb http://www.debian-multimedia.org squeeze main non-free**

I put a # in front of the 2nd deb cdrom entry. We will not be updating from the CD/DVD rom drives. I also added "contrib non-free" to the end of all of the existing entries. I also added a multimedia repo. Check out this page http://debian-multimedia.org There's one more step after the update. Now hit "save" and close the document. Open a terminal and type: sudo aptitude update It complained about a key. In a terminal type: sudo aptitude install debian-multimedia-keyring When asked, type the word "yes" Done!

# **\*\*Install flash**

In a terminal type: sudo aptitude install flashplugin-nonfree Done! Freedom hater!

Install DVD playback packages:

sudo aptitude install libdvdcss2 w32codecs gstreamer0.10-lame gstreamer0.10-plugins-good gstreamer0.10-plugins-bad gstreamer0.10-plugins-ugly vlc

These are the individual packages in the previous string. Some might already be installed. I added a few extra that I like.

```
libdvdcss2 
w32codecs 
gstreamer0.10-lame
gstreamer0.10-plugins-good
gstreamer0.10-plugins-bad
gstreamer0.10-plugins-ugly
vlc
audacity
radiotray
convertall
chromium-browser
filezilla
handbrake-gtk
handbrake-cli
```
I'm now showing 15 updates available in the upper right notification area. I'll go ahead and let it do it's thing. More in a bit.

Video Driver Installation (64 bit) nvidia GeForce 7300 GT / 7600 GS

I'm installing the 195.36.31…. driver because that's what's available in the repos. Using Synaptic Package Manager I installed:

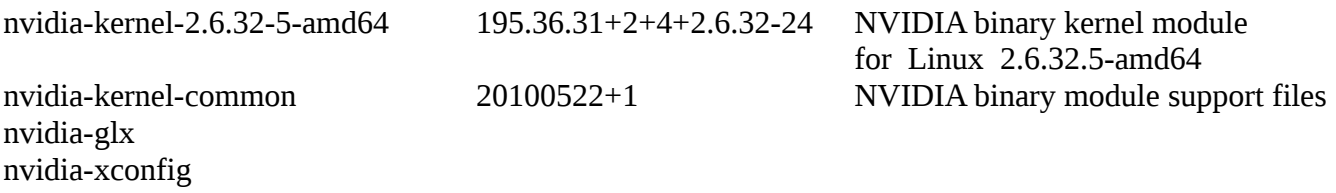

Then from a terminal I ran: sudo nvidia-xconfig

Using X configuration file: "/etc/X11/xorg.conf". VALIDATION ERROR: Data incomplete in file /etc/X11/xorg.conf. At least one Device section is required. Backed up file '/etc/X11/xorg.conf' as '/etc/X11/xorg.conf.backup' New X configuration file written to '/etc/X11/xorg.conf'

I then rebooted. I usually get the NVIDIA splash screen during the boot. I didn't this time but I did verify that the driver is installed and working.

Now from Synaptic Package Manager I installed:

### **nvidia-settings**

Your resolution should be set to auto which is the native resolution of the monitor. With the next command, you should be able to change that.

At a terminal type:

sudo nvidia-settings

to get to the **NVIDIA X Server Settings** window (GUI) to adjust settings. Everyones happy…. I hope.